# Illinois Emergency Management Agency

South Dirksen Parkway Springfield, Illinois

# **WebEOC**

Position Log User guide

# Position Log

A guide to information sharing by position

The Position Log is used to enter and share information during an incident. The logs are designed to allow this information sharing within the position itself, among those who may share coverage periods during an incident, as well as beyond the position to the SRIC, Area Commands or even suggest the item for inclusion in a subsequent Situation Report. Each position will use the position log to keep others in the same position informed of activities that occur while they are not actively on duty. As a liaison, logging activities will most likely be the most frequently recurring activity during an event.

The Position Log is provided as one of the SIRC Boards.

#### **To access the Position Log:**

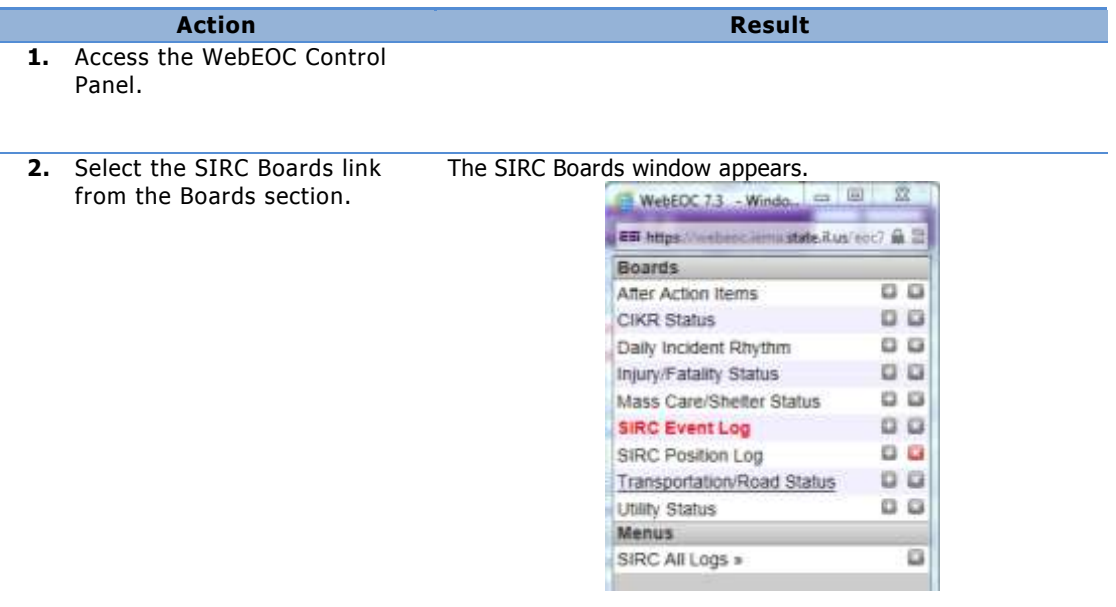

**3.** Click the SIRC Position Log from the Boards section.

The SIRC Position Log view appears, displaying existing position log entries, sorted in date descending order.

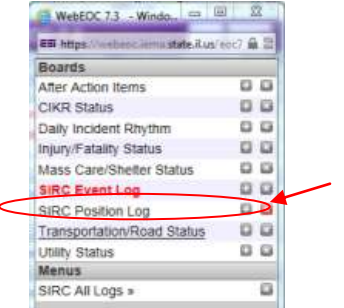

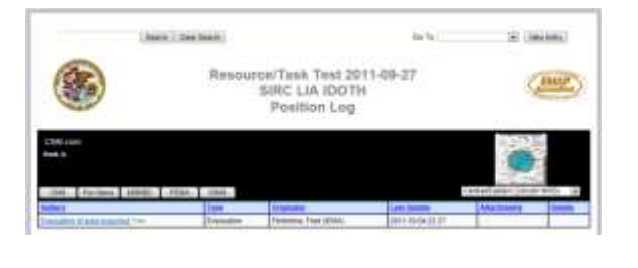

### **Create an entry in the SIRC Position Log:**

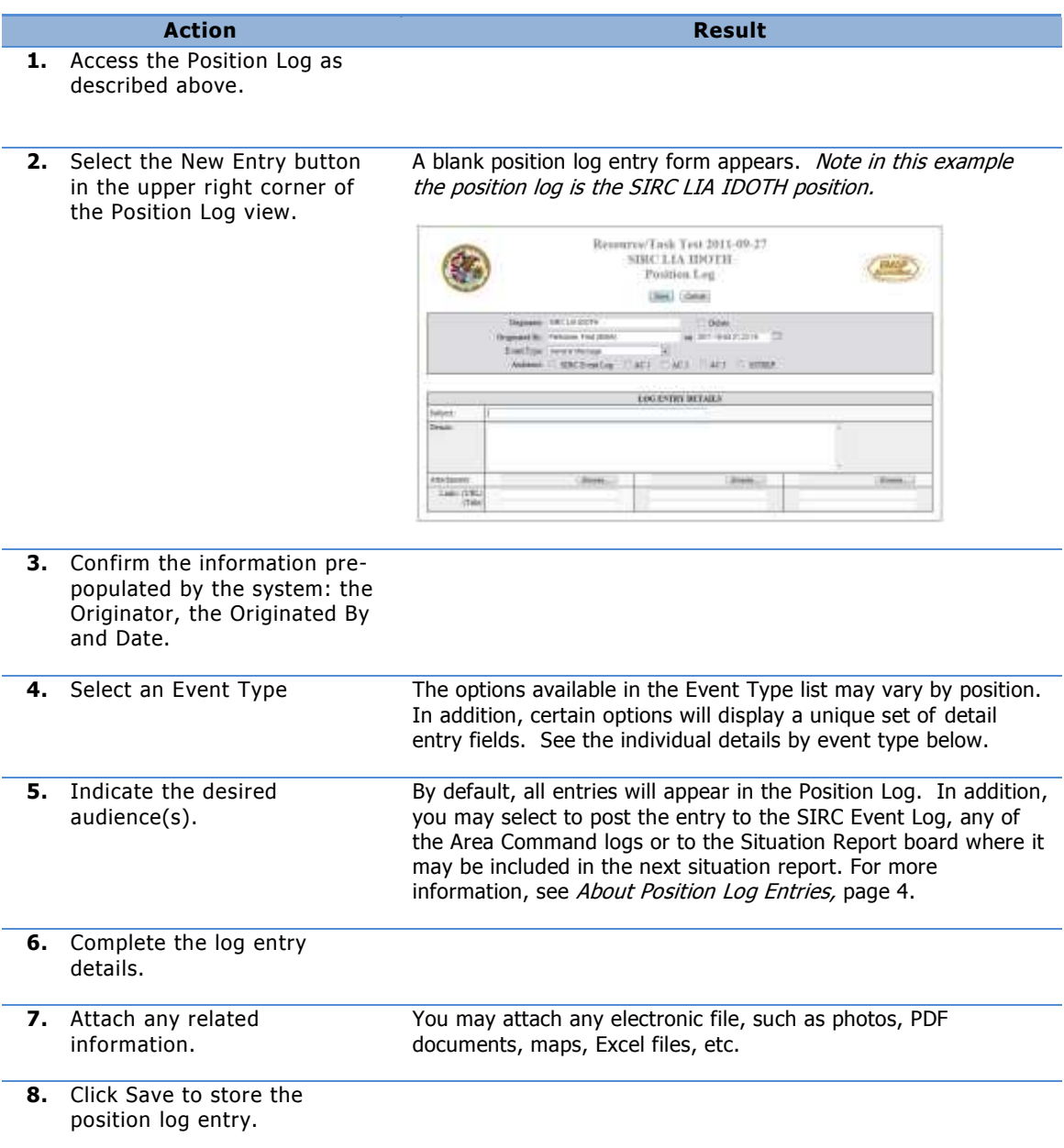

# **About Position Log Entries**

<span id="page-3-0"></span>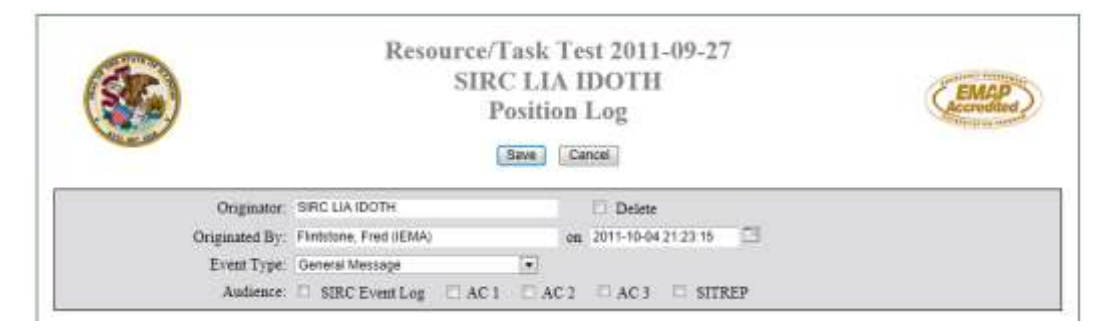

By default, entries in the position log are visible only in the position log itself, visible to others sharing the same position within the same incident. However, you may also share log entries with other groups by selecting additional audience options. These options include:

- **SIRC Event Log** posts the entry to the log visible to all SIRC positions.
- **AC1, AC2** or **AC3** will post the entry to the respective Area Command Log, making it visible to anyone with rights to the AC logs.
- **SIT REP** posts the entry to the incident's Situation Report log.

Note that, regardless of where the item is displayed, updates to the entry will be permitted in the form of comments appended to it. For more information, see Updating a Log Entry, page [7.](#page-6-0)

# **Log Entry Details**

For any given position log entry, a basic log entry details section will be available for the entry of information to be shared with others in the same position. In addition, for select event types (listed below), additional sections may appear for entry of details specific to that event type.

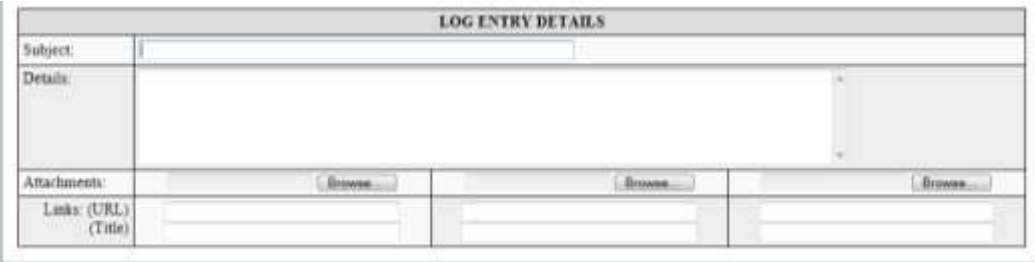

#### **Critical Infrastructure and Key Resources**

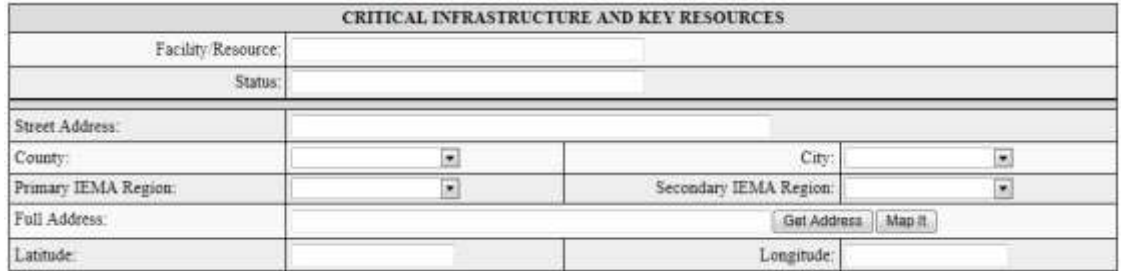

#### **Injury/Fatality Information**

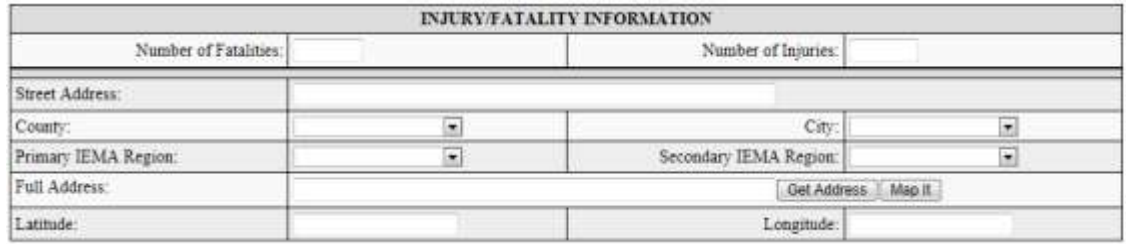

#### **Mass Care/Shelter Information**

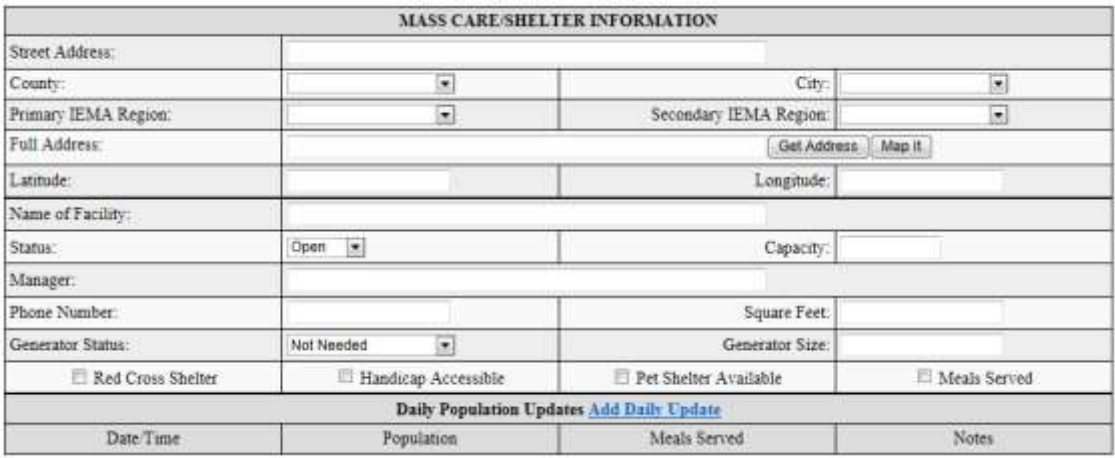

### **Transportation Status**

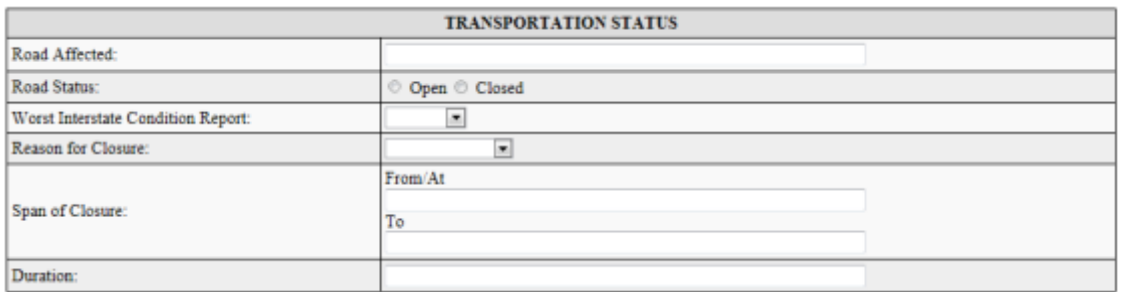

# **Utility Status**

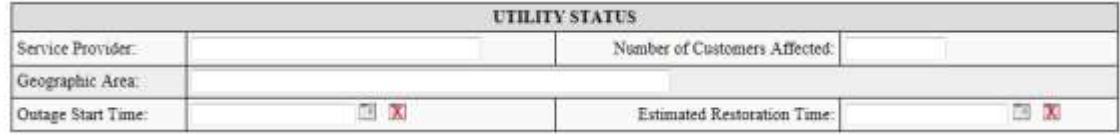

# **Update an entry in the SIRC Position Log**

#### **Action Result 1.** Access the Position Log as described above. **Same Cheebers** tich Schweizer Resource/Task Test 2011-09-27 **Note** that you may also access a posting from the Position Log SIRC Event Log, Area Command Logs or Situation Reports, if the entry was shared with those logs when it was created.

**2.** Click the Subject to open the entry. By default, the entry opens.

<span id="page-6-0"></span>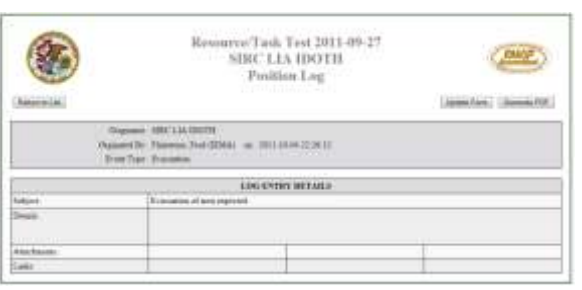

**3.** Click the Update Form option in the upper right hand corner.

The form fields are enabled for entry of additional information.

If you are logged in **under the same position** which create the log entry, you may update any of the available fields:

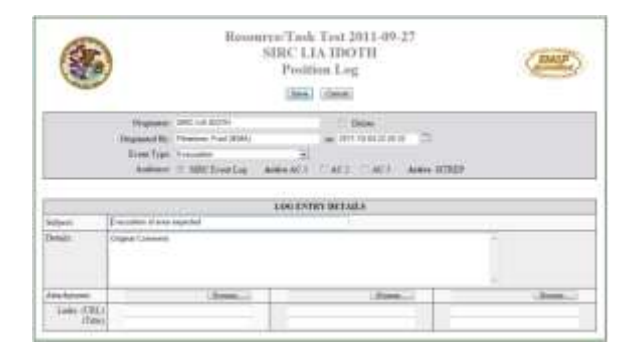

If you are logged in **any other position**, you may append comments to the Details field only. All other fields will not allow updates.

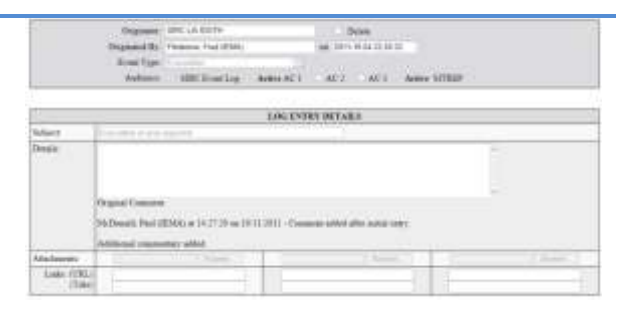

**4.** Enter the desired changes.

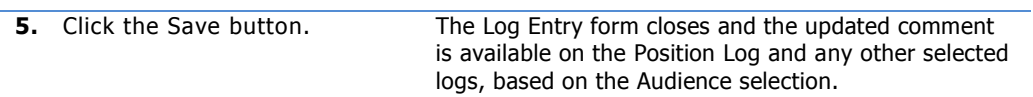

# **Delete an entry from the SIRC Position Log**

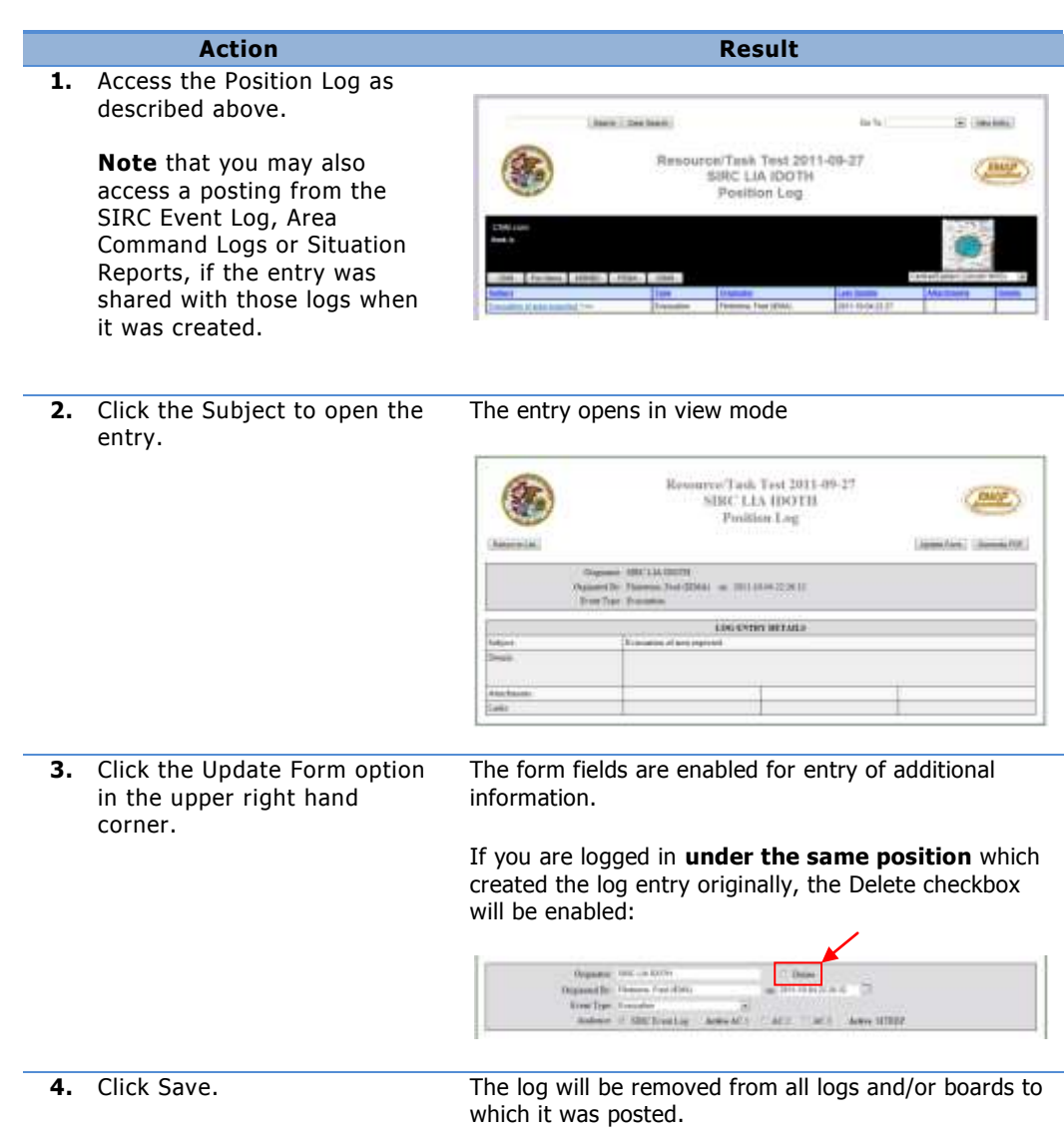